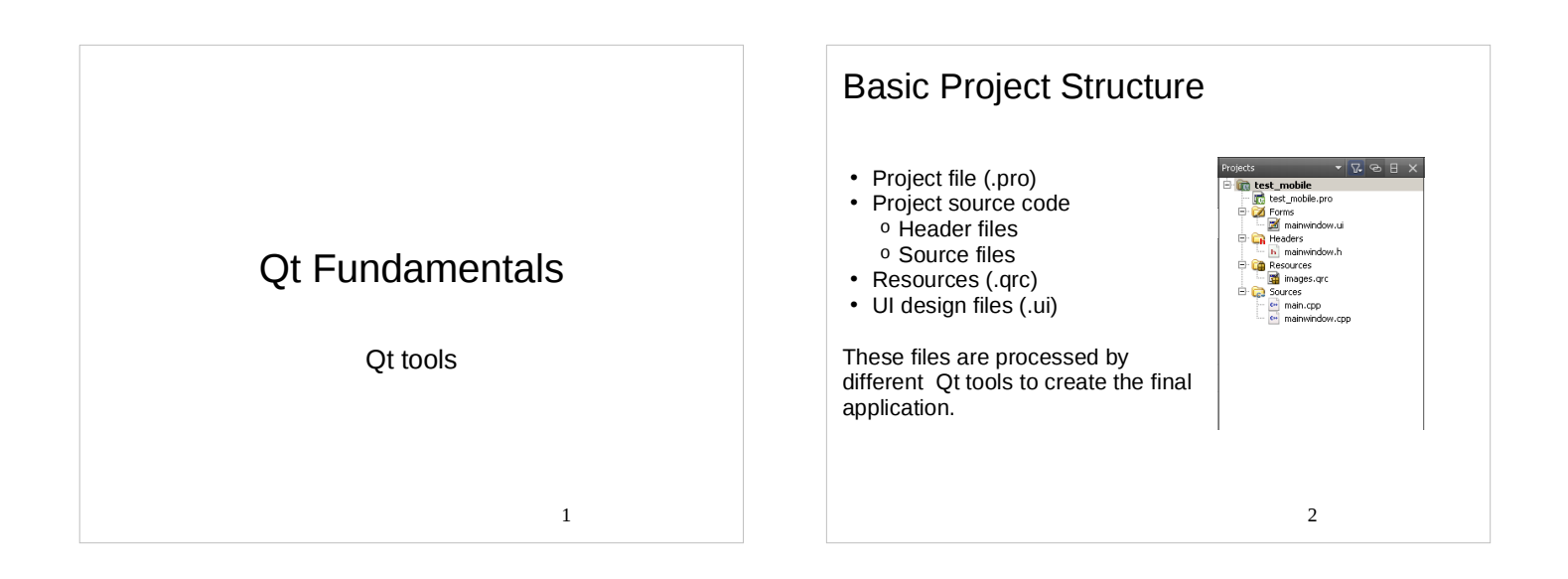

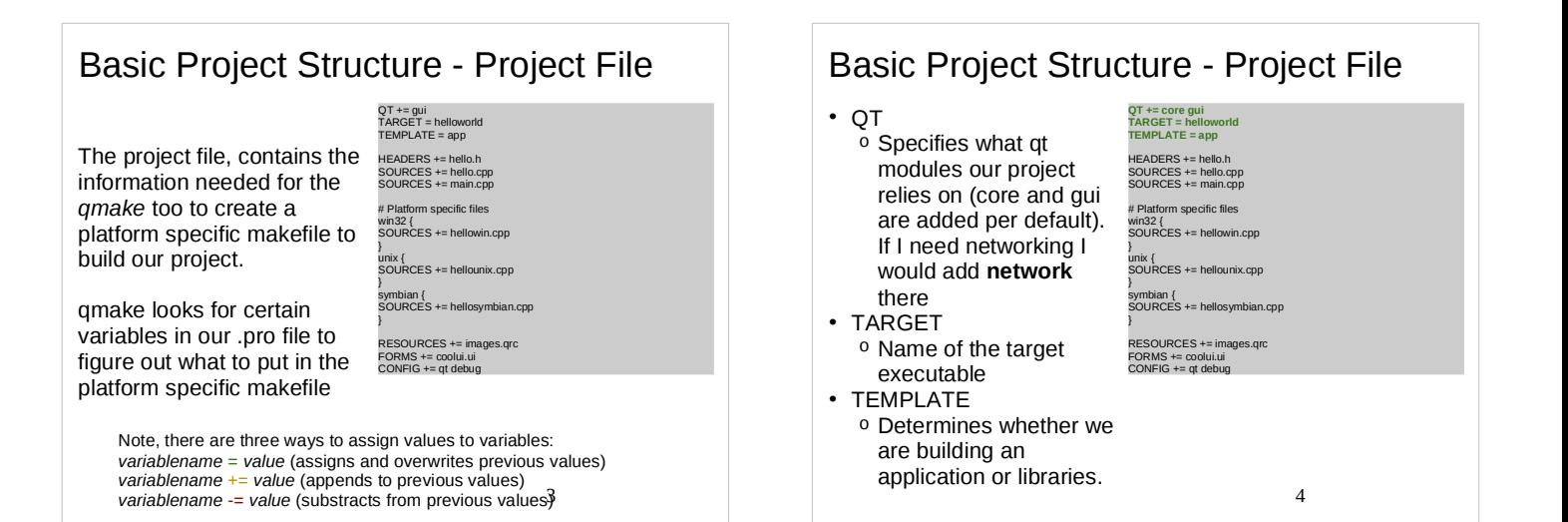

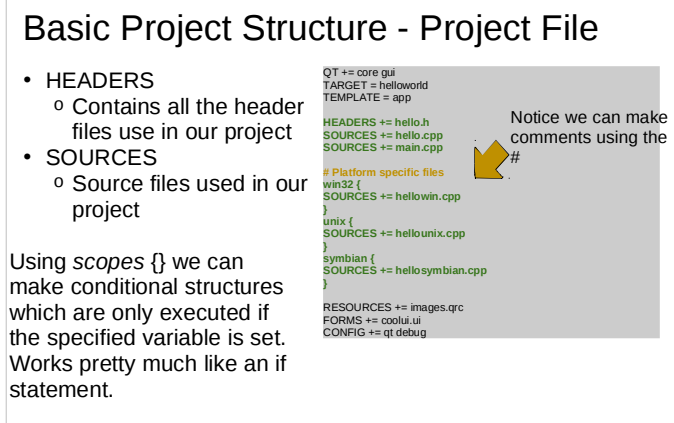

win32, unix and symbian are automatically specified depending<br>on our target platform on our target platform 6 diameters of  $\frac{5}{1}$ 

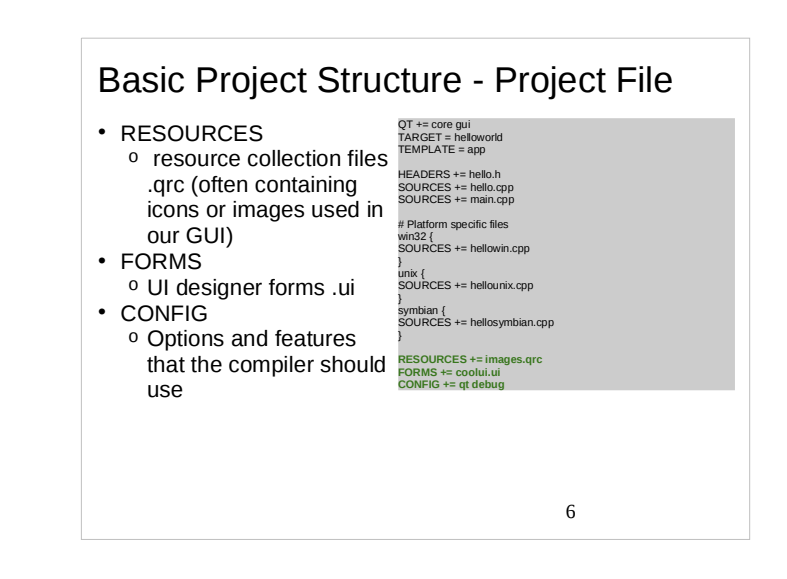

#### Basic Project Structure - Project File

- Other good to know variables:
- <sup>o</sup> LIBS
	- **Specifies 3rd party libraries that we are relying on**
	- <sup>o</sup> INCLUDEPATH
		- **Specifies include paths of external headers**
	- <sup>o</sup> DEFINES
		- **Specifies macros to be used when compiling our** applications
- Help:
	- <sup>o</sup> http://doc.qt.nokia.com/4.7/qmake-manual.html
	- <sup>o</sup> QtCreator -> Help -> Contents -> QMake Manual

7

#### Basic Project Structure - Project File

Qt Mobility specific project options:

CONFIG += mobility MOBILITY += systeminfo

Qt Creator -> Help -> Contents -> Qt Mobility Project Reference Documentation -> Examples -> Quickstart Example

<u>83 - Santa Carlos de Carlos de Santa Carlos de Santa Carlos de Santa Carlos de Santa Carlos de Santa Carlos d</u>

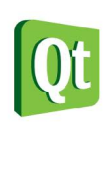

#### **Building Qt Applications**

- 1. qmake -project
- Triake -project<br>
o Creates the Qt project file (.pro). This can also be created manually, or by<br>
using an IDE.
- qmake <sup>o</sup> Generates platform specific Makefiles based on the contents of the .pro file
- Generates the make rules to invoke the moc for header files containing  $\circ$ the Q\_OBJECT macro make
- <sup>o</sup> Compiles the program for the current platform (probably most familiar to you if you have done Linux programming)<br>
<sup>0</sup> Also executes the **moc**, uic, and rcc
	-

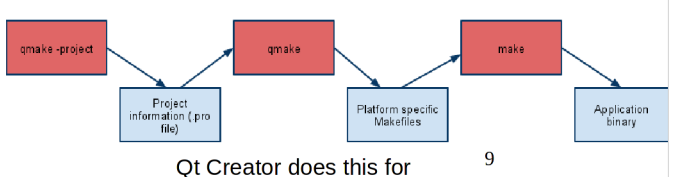

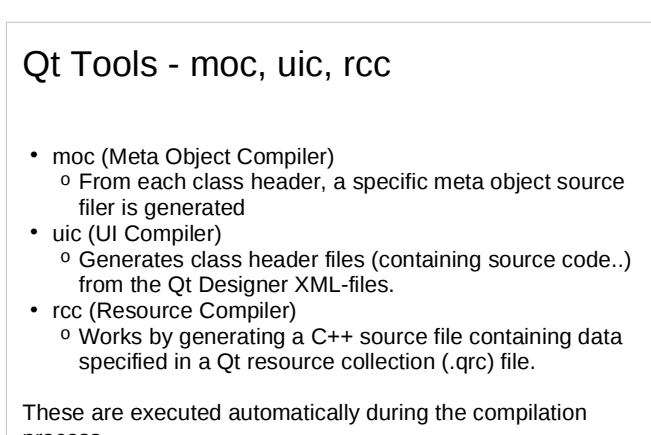

process.

10

application headers.

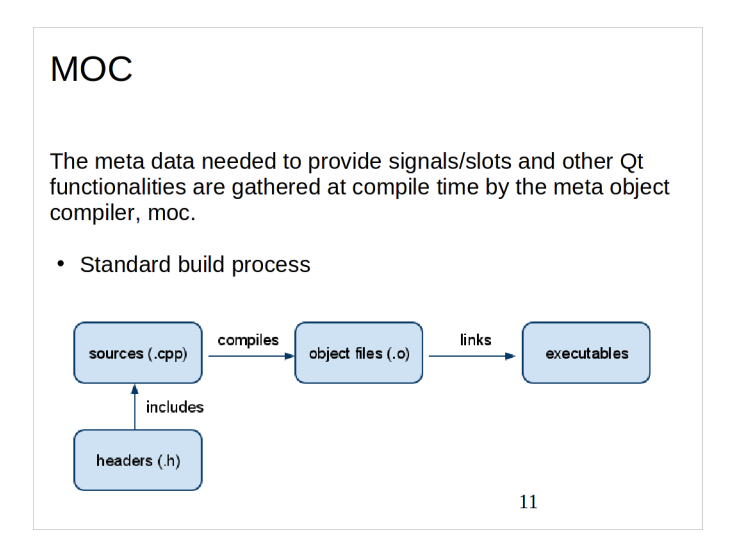

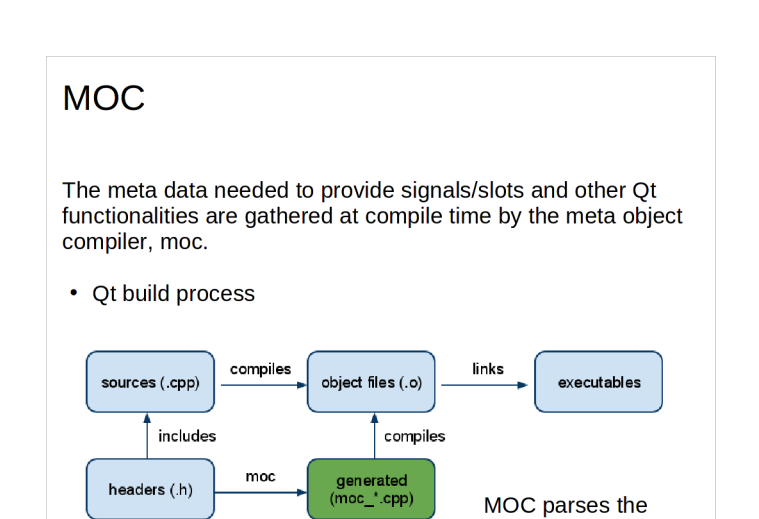

#### Qt Tools - Resource Compiler (RCC) RCC (Resource Compiler) • Resources can be compiled into an application binary or used as external binary resource files. • Information about compiled-in resources specified in XML format (.qrc) Compiled-in resources <sup>o</sup> RCC generates C++ source files containing data in Qt resource specification (.qrc) as static C++ arrays <sup>o</sup> Platform independent mechanism for storing binary data. External binary resources <sup>o</sup> Compiled manually with rcc switch <sup>o</sup> Must be registered in our Qt application using the QResource API.

13

#### Qt Resource Collection Files

- The resources associated with an application are specified in a **resource collection**, a **.qrc** file.
	- <sup>o</sup> XML
	- <sup>o</sup> Lists files on disk
	- <sup>o</sup> Optionally assigns them a resource name that the application must use to
		- access the resource
	- <sup>o</sup> A prefix can be used to logically group resources in the same folder

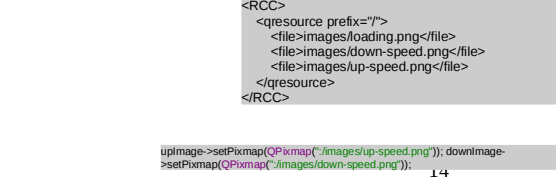

### 15 Resource Paths and Localization • Resources are accessible under the same name as they have in a source tree with a **:/** prefixPath prefix can be changed using qresource tag's prefix attribute • Localization is as easy using qresource tag's lang attribute <qresource prefix="/myresources"> <file alias="cut-img.png">images/cut.png</file> </qresource> <qresource> <file>cut.jpg</file> </qresource> <qresource lang="fr"> <file alias="cut.jpg">cut\_fr.jpg</file> </qresource>

# External Binary Resources

- Create a resource data file (extension .rcc) <sup>o</sup> Must use a command line option
- Access the resource in your code using QResource

#### rcc -binary mystuff.qrc -o mystruff.rcc

• In the application, this resource would be registered with code like this:

QResource::registerResource("/path/to/mystuff.rcc");

## 17 Compiled-in Resources Add resource collection file name into the project file <sup>o</sup> **RESOURCES += myApp.qrc** The qmake tool creates rules to generate qrc\_application.cpp file <sup>o</sup> Contains all the data for the resources as static C++ arrays of compressed binary data Currently, Qt always stores the data directly into executable

# **Ot Designer DEMO** • Very useful tool for UIs